# JTTA会員登録システム登録 チーム登録申請手続き

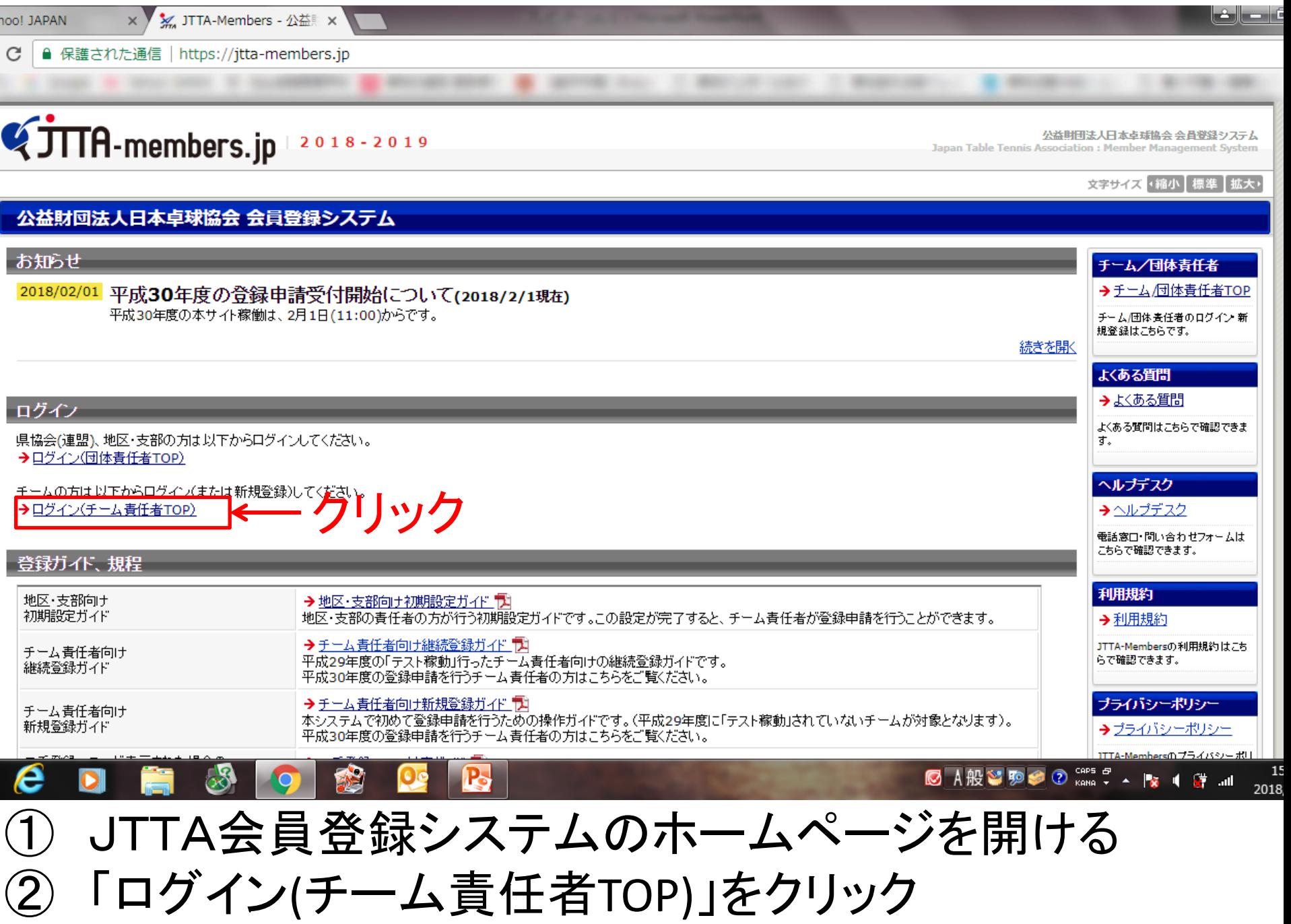

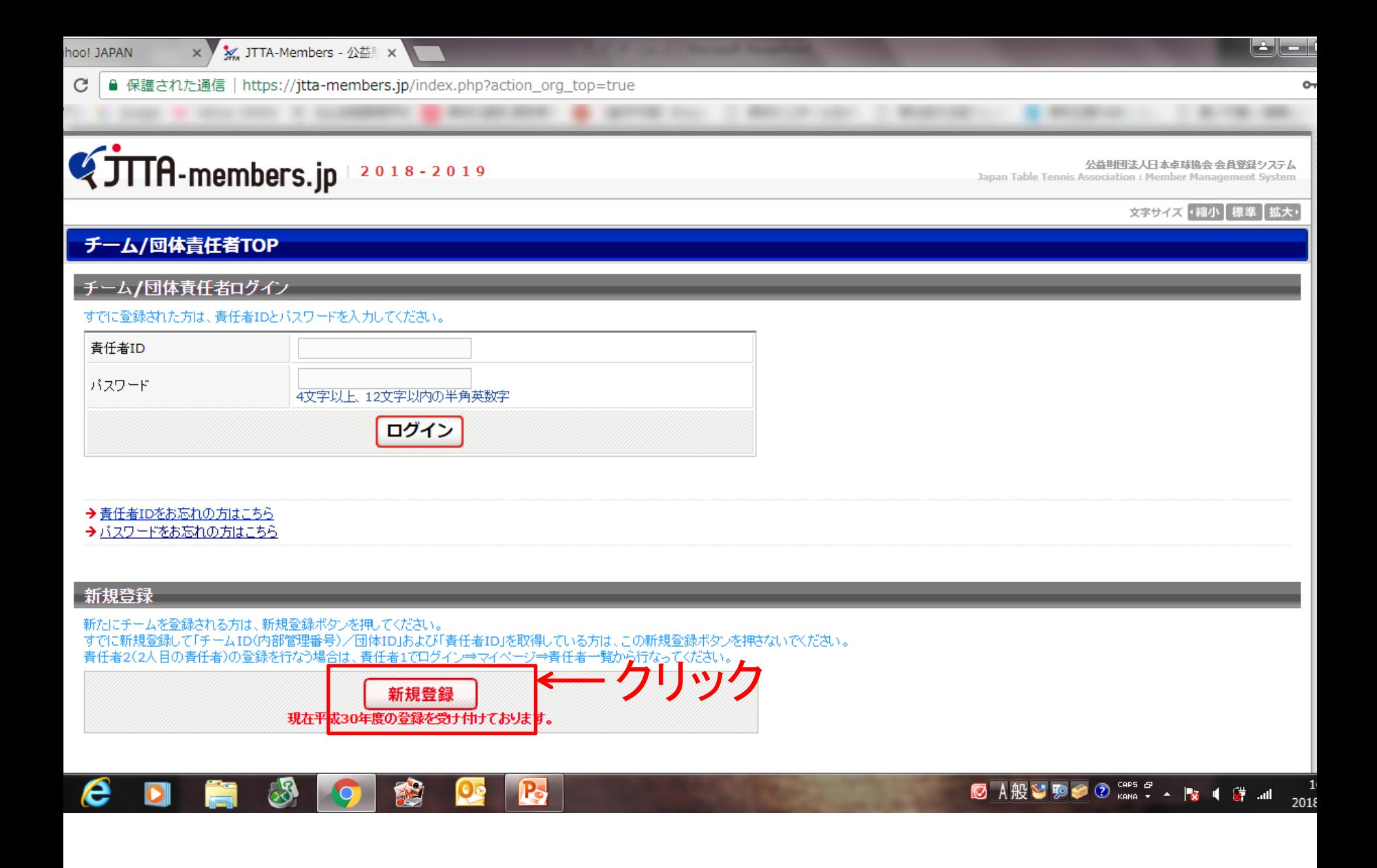

C

■ 保護された通信 | https://itta-members.jp/index.php?action org kivaku=true

#### **TITA-members.jp**  $2018 - 2019$

**\*** JTTA-Members - 公益 ×

公益財団法人日本卓球協会 会員登録システム Japan Table Tennis Association : Member Management System

文字サイズ 4縮小 標準 拡大+ チーム新規登録 利用規約 ご利用にあたって 利用規約をお読みになり、 本利用規約(以下「本規約」といいます。)には、公益財団法人日本卓球協会(以下、「日卓協」と称す)が運営する日卓協会員登録システム(以下、「本システム」と称す)に関する、日卓協と関係 同意される方は「利用規約 当事者との間の権利義務関係が定められています。 に同意する」項目にチェック 本システムの利用に当たっては、本規約の全文をお読み頂いた上で、本規約に同意頂く必要があります。 を入れて、新規登録を行っ てください。 第1条(定義) close<sup>®</sup> 本規約こおいて使用する以下の用語は、それぞれ以下に定める意味を有するものとします。 1. 「都道府県協会(連盟)」とは、日卓協に加盟承認された各都道府県を代表する卓球協会(連盟)をいいます。 2.「地区・支部」とは、都道府県協会(連盟)傘下の地区・支部の卓球競技団体又は団体をいいます。 3.「加盟団体等」とは、都道府県協会(連盟)及び地区・支部をいいます。 4. 「チーム」とは、卓球競技に関するクラブ・チーム・サークル等(その規模を問いません。)をいいます。 5. 「チーム責任者」とは、チーム所属者から委任を受けて、本システムを通じ、代表してチーム所属者の選手登録又は役員登録を行う者をいいます。 6.「チーム所属者」とは、チームに所属する者をいいます。 7. 「会員」とは、本システムを利用して日卓協に対し選手登録又は役員登録の申請を行い、その選手登録又は役員登録が認められた者をいいます。 8. 「本ブライバシーポリシー」とは、本システムに登録された個人情報の取扱いに関し、日卓協が定めるブライバシーポリシーをいいます。 9. 「本登録規程」とは、日卓協が定款第40条に基づいて定めた、選手又は役員の登録に関する規程をいいます。 第2条(適用) 1. 本規約は、日卓協に対する選手登録及び役員登録及び本システムの利用に関する、日卓協及び加盟団体等と、チーム責任者、チーム所属者及び会員との間の一切の関係に適用されます。 2. 日卓協こ対する選手登録及び役員登録に関しては、本規約の他、日卓協登録規程、及び加盟団体等が制定した登録規程も適用されるものとします。 第3条(登録) 1. チーム責任者は、本規約及び本登録規程に同意し、かつ本システムを通じて日卓協の定める一定の情報を日卓協及び加盟団体等に提供することにより、チーム責任者及び各チーム所属者について、日卓協及び加盟 団体等に対する選手登録及び役員登録の申請を行うことができるものとします。 CAPS & e **© A般とゆう② caps こく**  $\frac{1}{2}$   $\frac{1}{2}$   $\frac{1}{2}$   $\frac{1}{2}$   $\frac{1}{2}$ 201

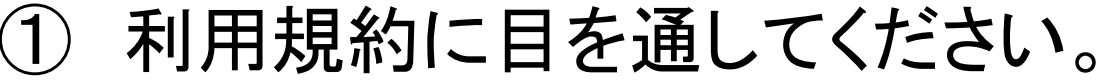

استالت

#### 第10条(本ポリシーの変更)

- 1. 日卓協は、必要に応じて、本ポリシーを変更することがあります。
- 2. 日卓協が本ポリシーを変更したとぎは、その変更の効力は、変更後の本ポリシーが表示され、本システム上で関覧可能となった時点より生じるものとします。

利用規約への同意について

■ 利用規約に同意する。 —— クリック

### チームメンバーの同意について

メンバーを登録するにあたり、チーム責任者はメンバーからの同意を得ている必要があります。

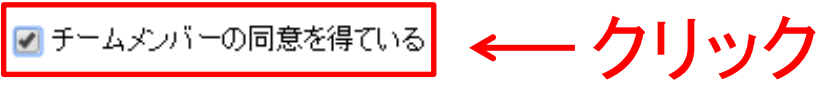

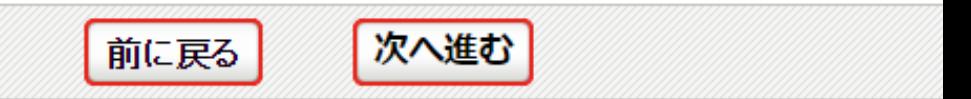

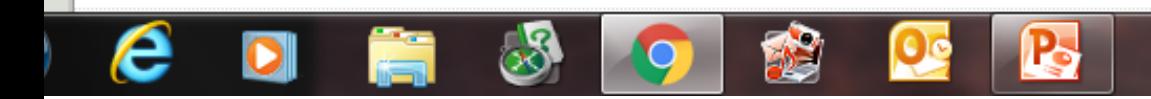

① 「利用規約への同意について」 「チームメンバーの同意について」 確認のチェックを入れてください。

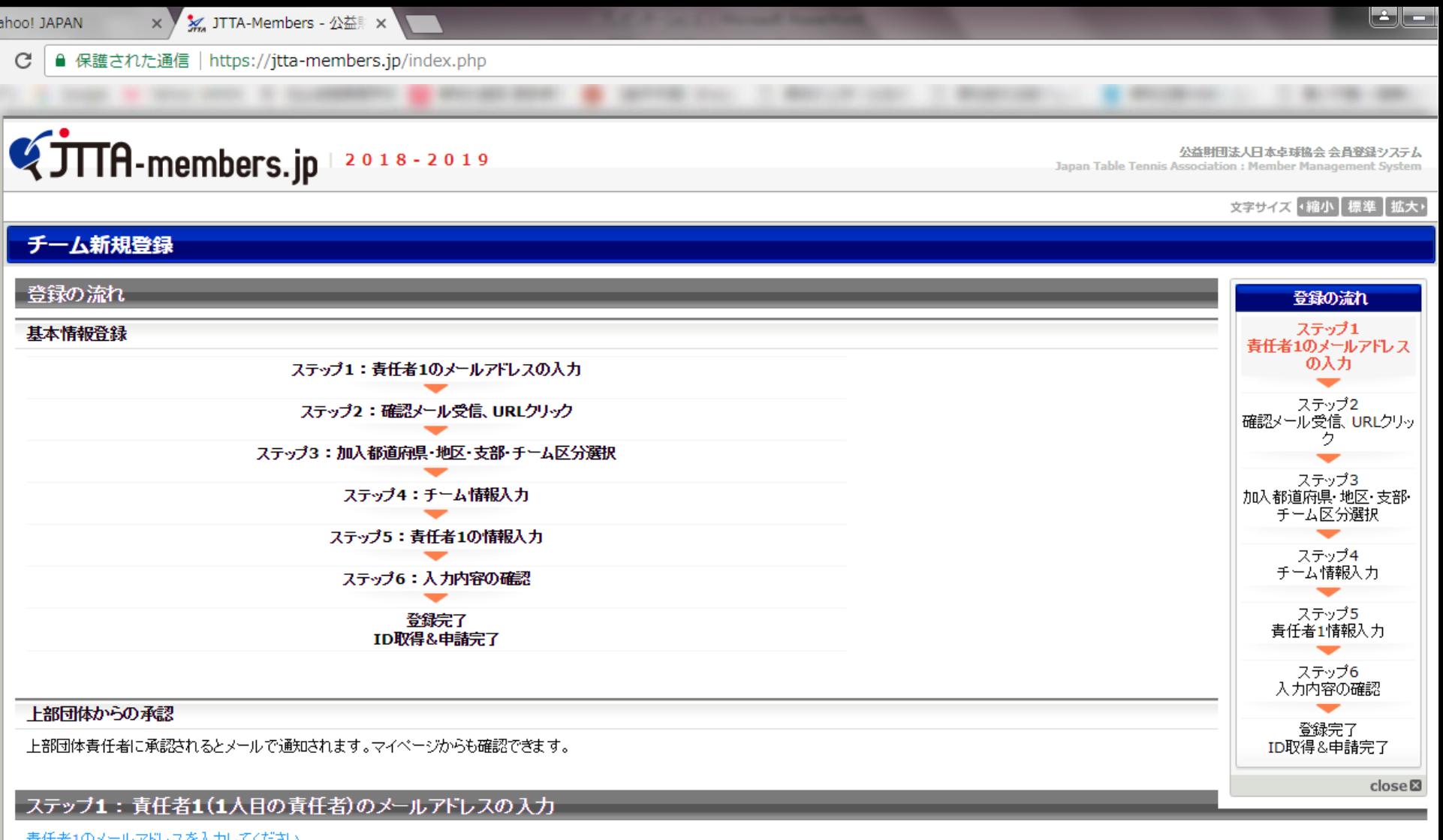

責任者1のメールアドレスを入力してください。

**S** P. **© A般習駒多 ⑦ caps <sup>5</sup> ▲ | ☆ | ★ # 』** 201

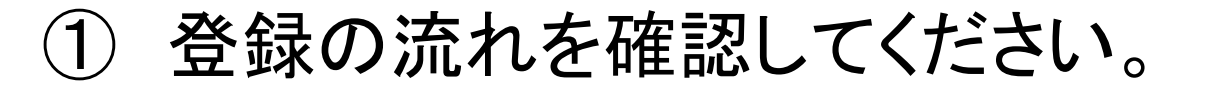

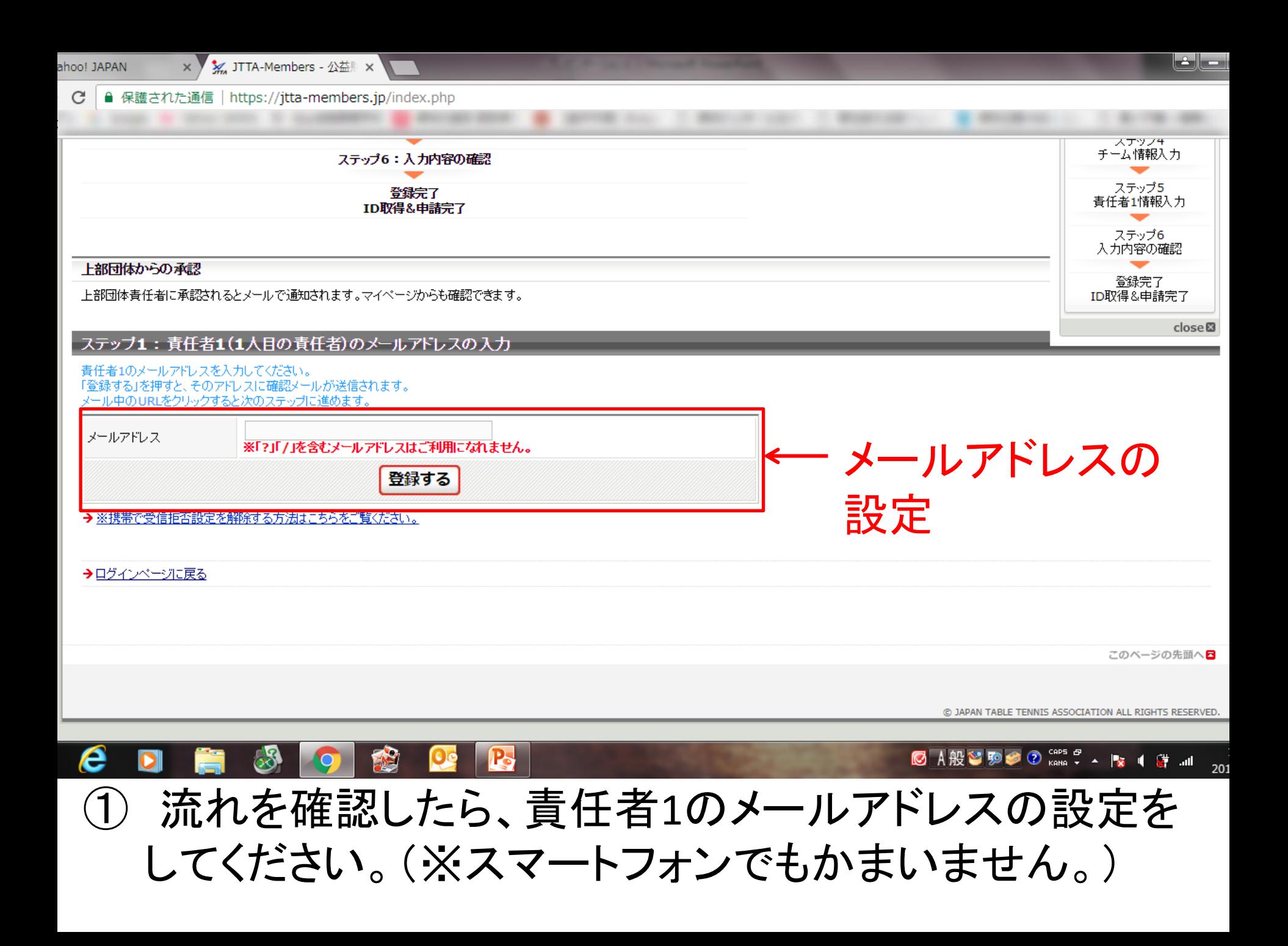

C

2018

#### **TTTA-members.jp**  $2018 - 2019$

■ 保護された通信 | https://jtta-members.jp/index.php

公益財団法人日本卓球協会 会員登録システム

文字サイズ ・縮小 標準 拡大・

Japan Table Tennis Association : Member Management System

#### チーム新規登録 ステップ1:青仟者1(1人目の青仟者)のメールアドレスの入力 登録の流れ メールアドレスの入力が完了しました。 ステップ1 責任者1のメールアドレスの 入力 ステップ2:確認メール受信、URLクリック ステップ2 ご入力いただいたメールアドレスに確認メールを送信しました。 確認メール受信、URLクリ 確認メールに記載されている本登録用のURLをクリックしていただき、本登録を行ってください。 ック メールが届かない場合は、メールアドレスを確認の上、もう一度メールアドレスを入力して新規登録を行ってください。 ステップ3 → ※携帯で受信拒否設定を解除する方法はこちらをご覧ください。 加入都道府県·地区·支部· チーム区分選択 ステップ4 →トップページに戻る チーム情報入力 ステップ5 責任者1情報入力 ステップ6 入力内容の確認 登録完了 ID取得&申請完了 close<sup>®</sup> このページの先頭へ日 **◎ A般智動参 ② CAP5 5 A** Pe ■ ● ● ■ ■  $\bullet$ メールアドレス設定後、この画面にかわりますので

個人のメールボックスに移ってください。

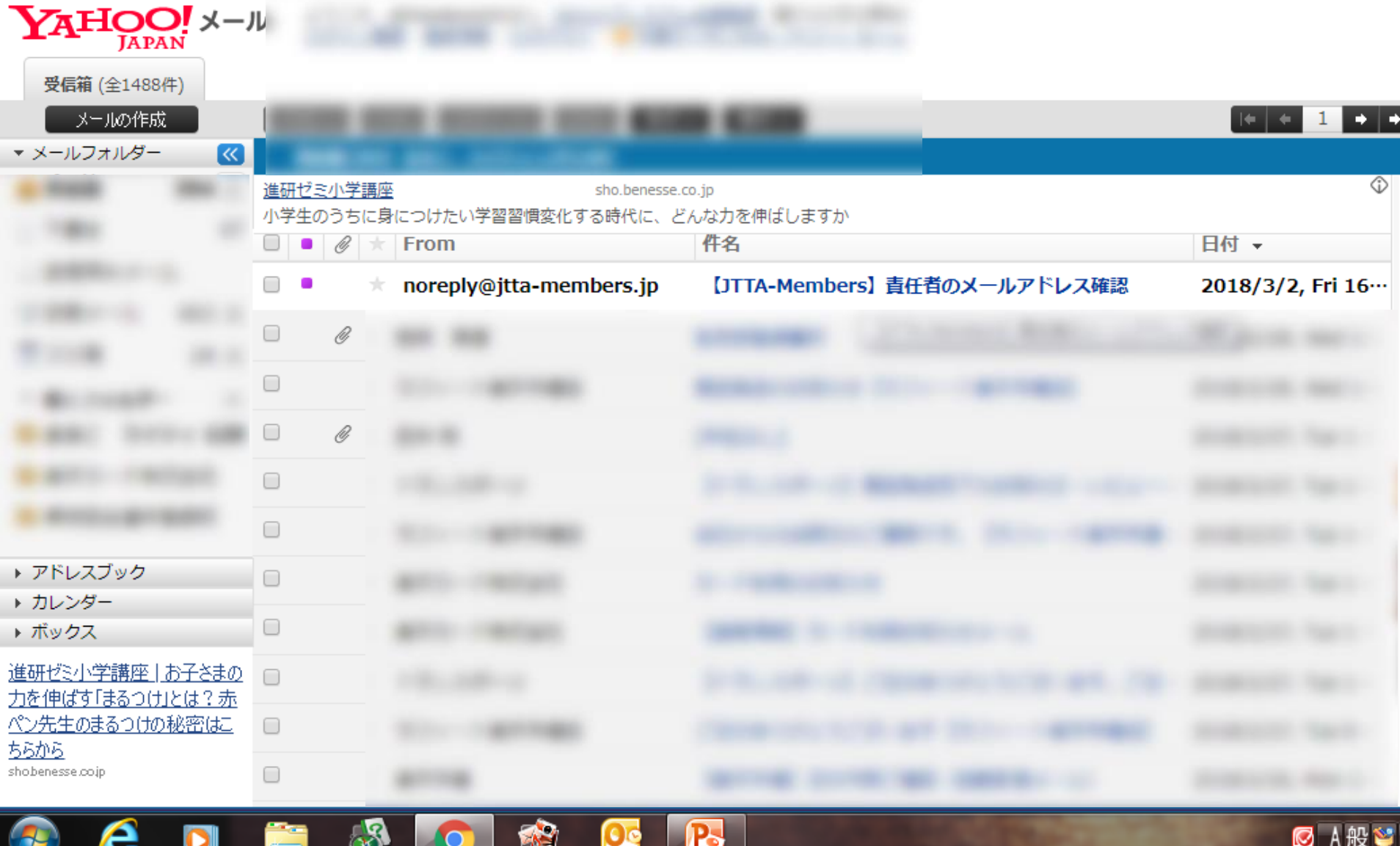

צויו ה

① 届いたメールを開ける。

N. C

æ

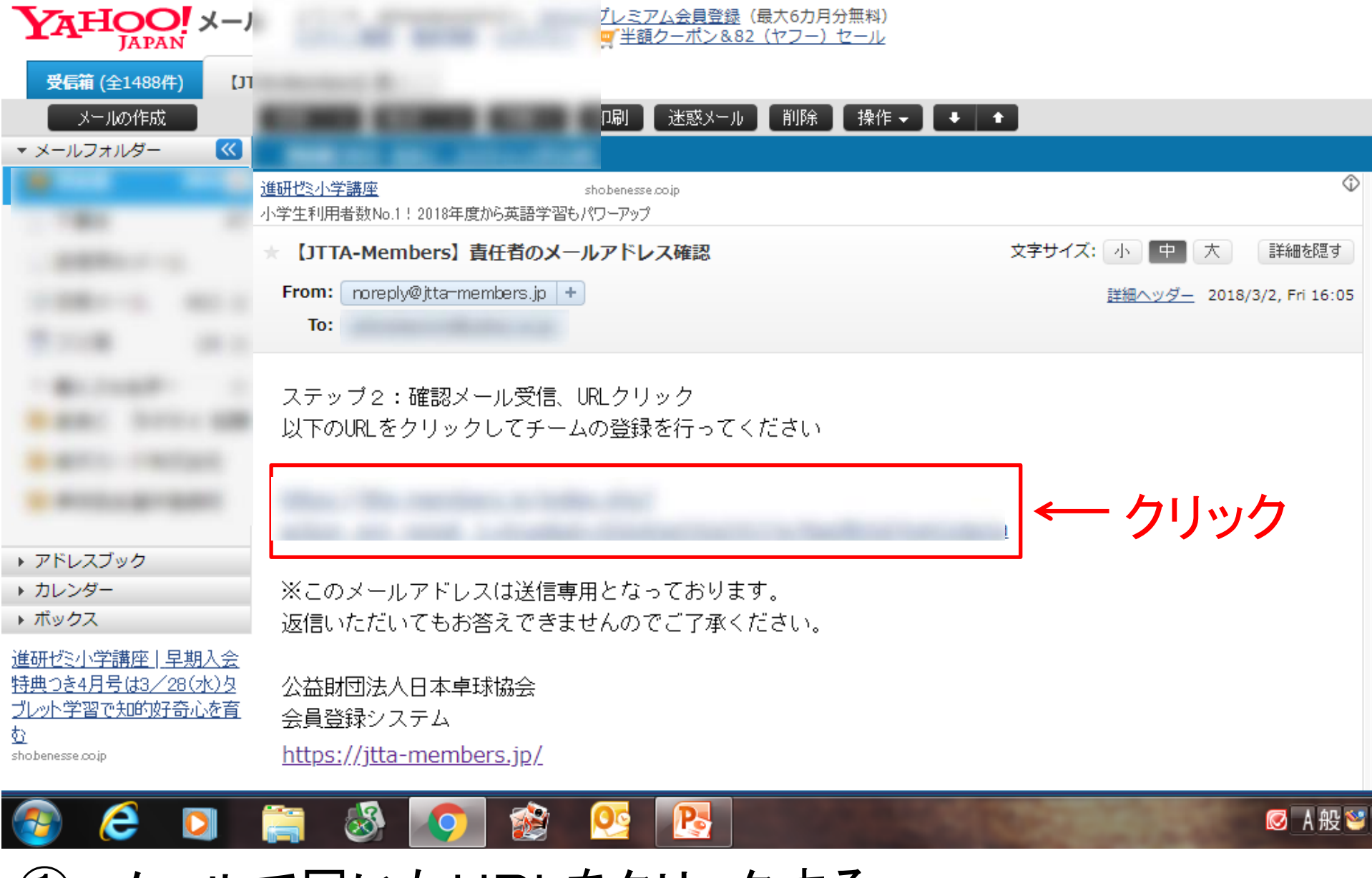

① メールで届いたURLをクリックする。

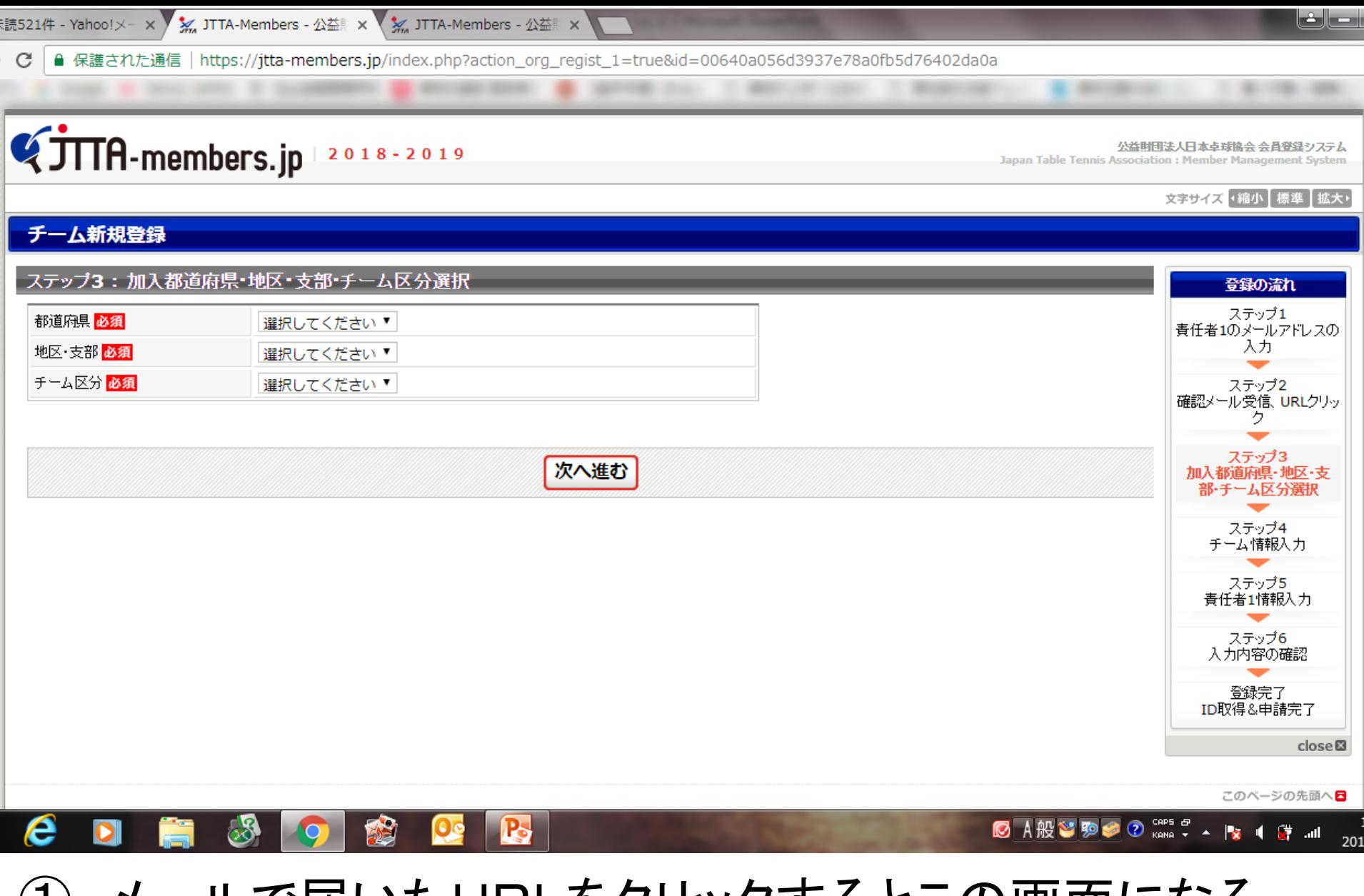

メールで届いたURLをクリックするとこの画面になる。

読521件 - Yahoo!メ− × / ※ JTTA-Members - 公益 × \ ※ JTTA-Members - 公益 ×

**A** 

■ 保護された通信 | https://itta-members.ip/index.php?action org regist 1=true&id=00640a056d3937e78a0fb5d76402da0a C

#### **TITA-members.jp**  $2018 - 2019$

公益財団法人日本卓球協会 会員登録システム

**Japan Table Tennis Association: Member Management System** 

文字サイズ 4縮小 標準 拡大

الصارضا

#### チーム新規登録

e

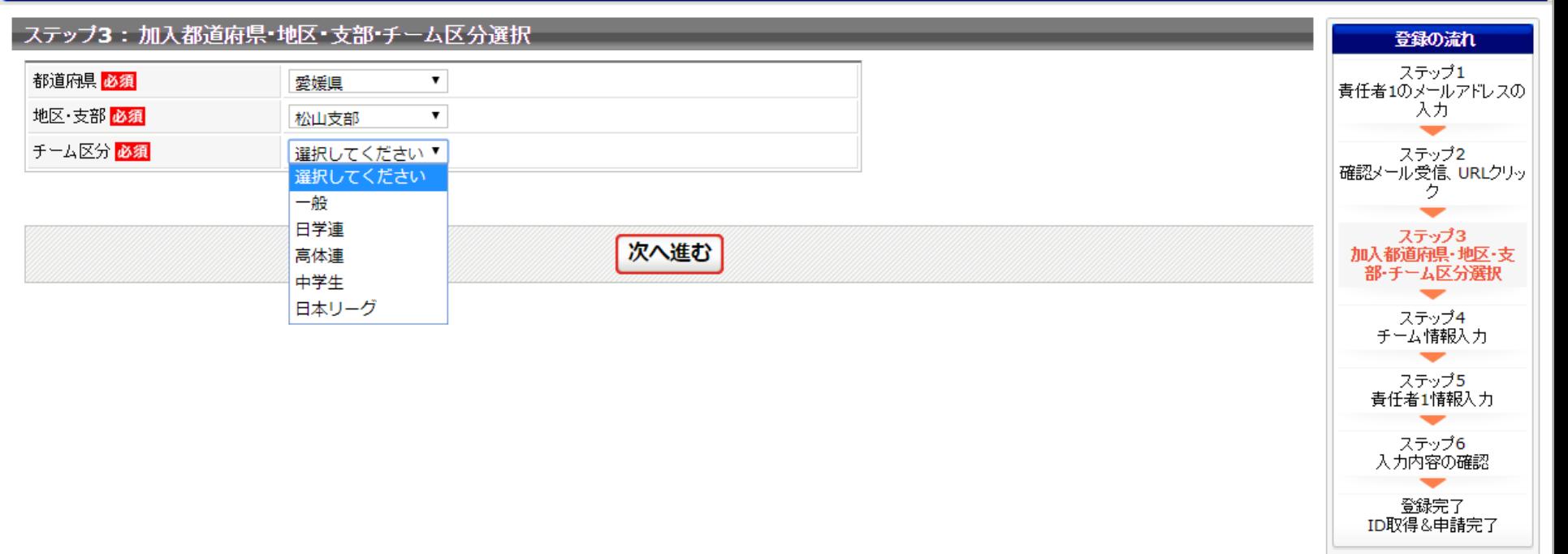

close<sup>®</sup>

201

このページの先頭へ*日* 

**Read Contract** 

**© A般智駒参 ⑦ caps o** 

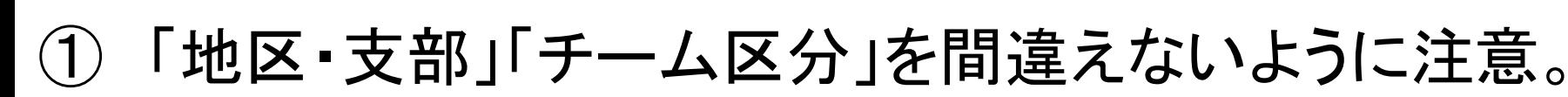

P-

 $\mathcal{C}$ ■ 保護された通信 | https://jtta-members.jp/index.php?jttaSESSID=2e8905f1888efc5bbba9831197b38ddb34f6d380bee7232859c8f4dde96c101f&\_eqid=124\_

## **CONTR-members.jp** | 2018-2019

公益財団法人日本卓球協会会員登録システム

Japan Table Tennis Association : Member Management System

文字サイズ 4縮小 標準 拡大・

وسوارثها

#### チーム新規登録

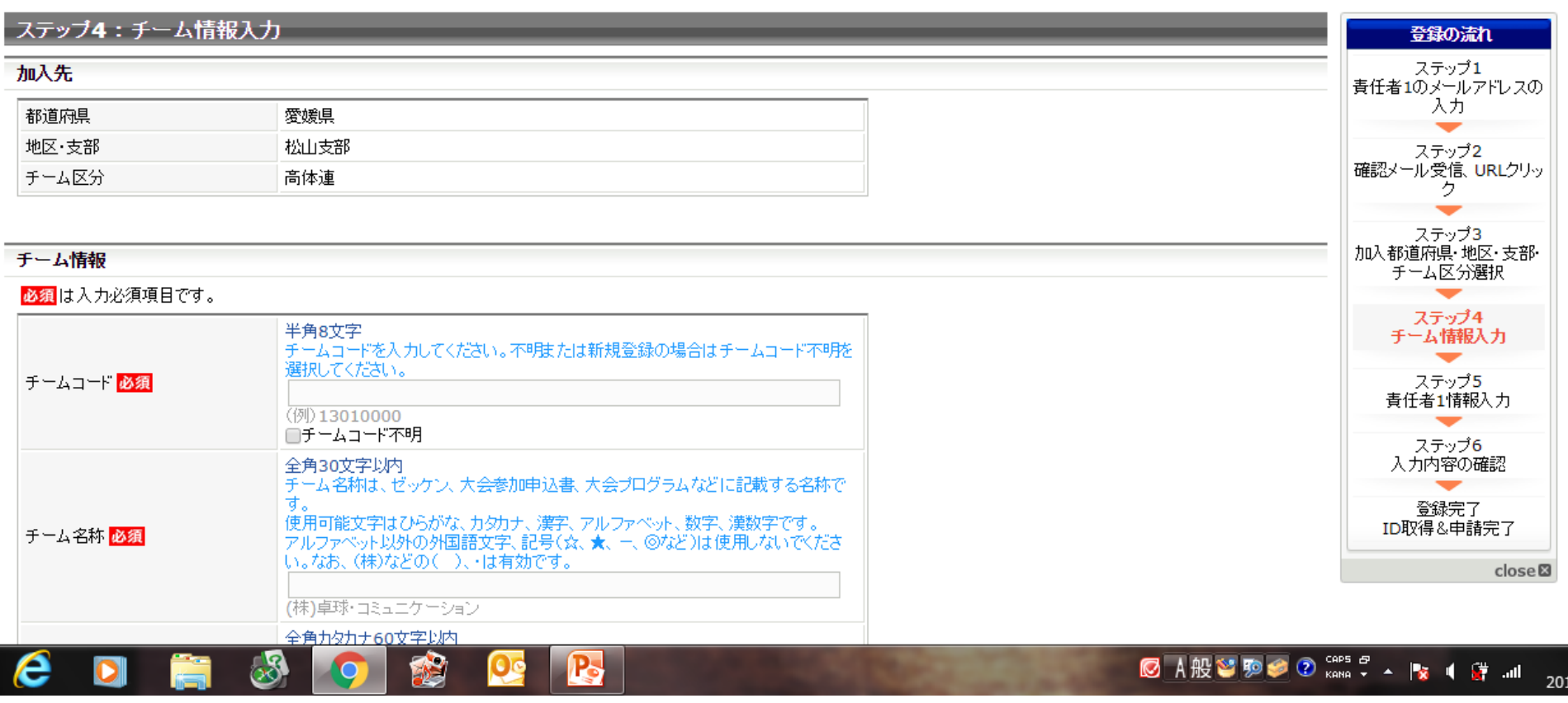

## ① チーム情報を入力していく。

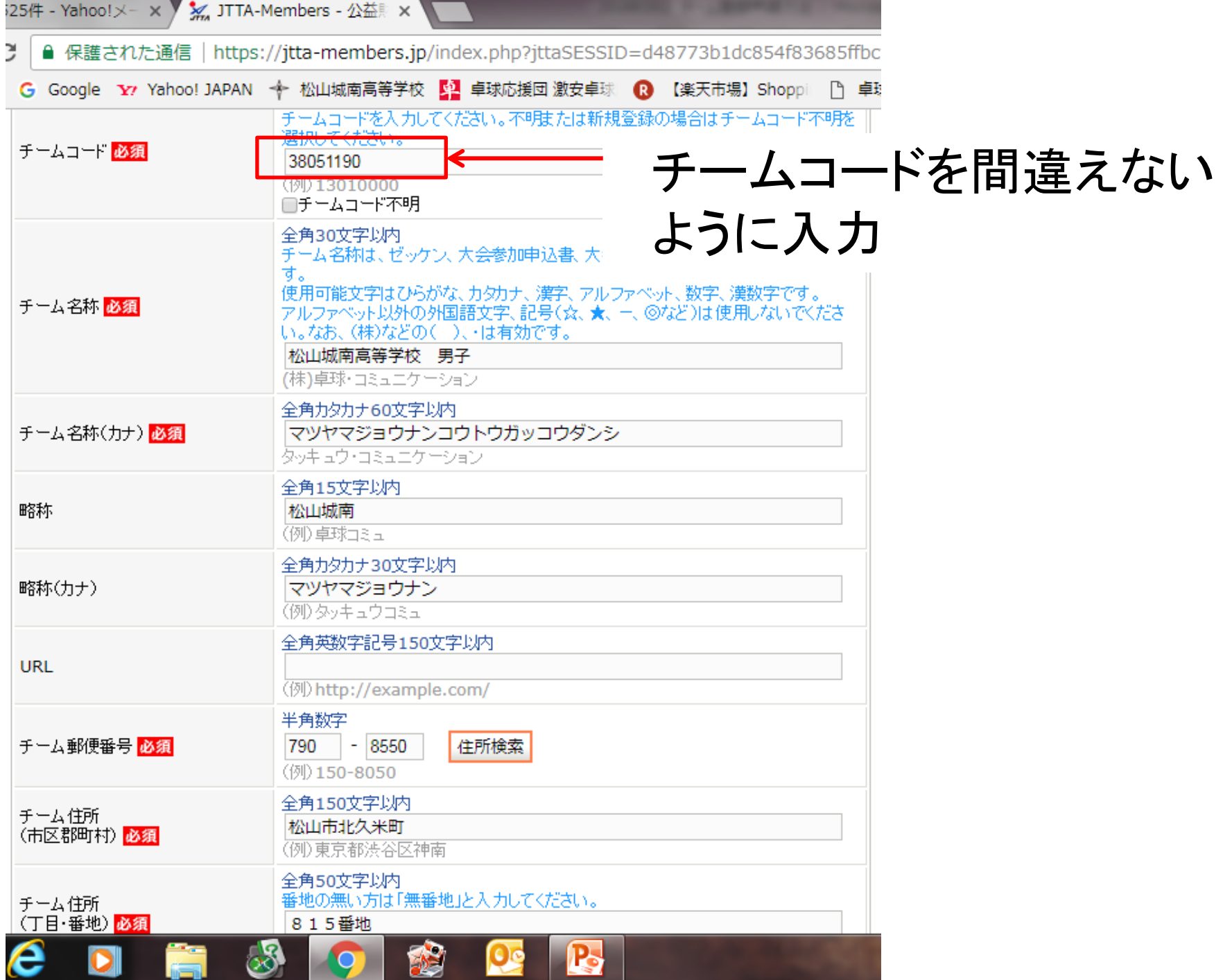

### チーム新規登録

### ステップ5: 責任者1(1人目の責任者)情報入力

#### 責任者情報

必須は入力必須項目です。

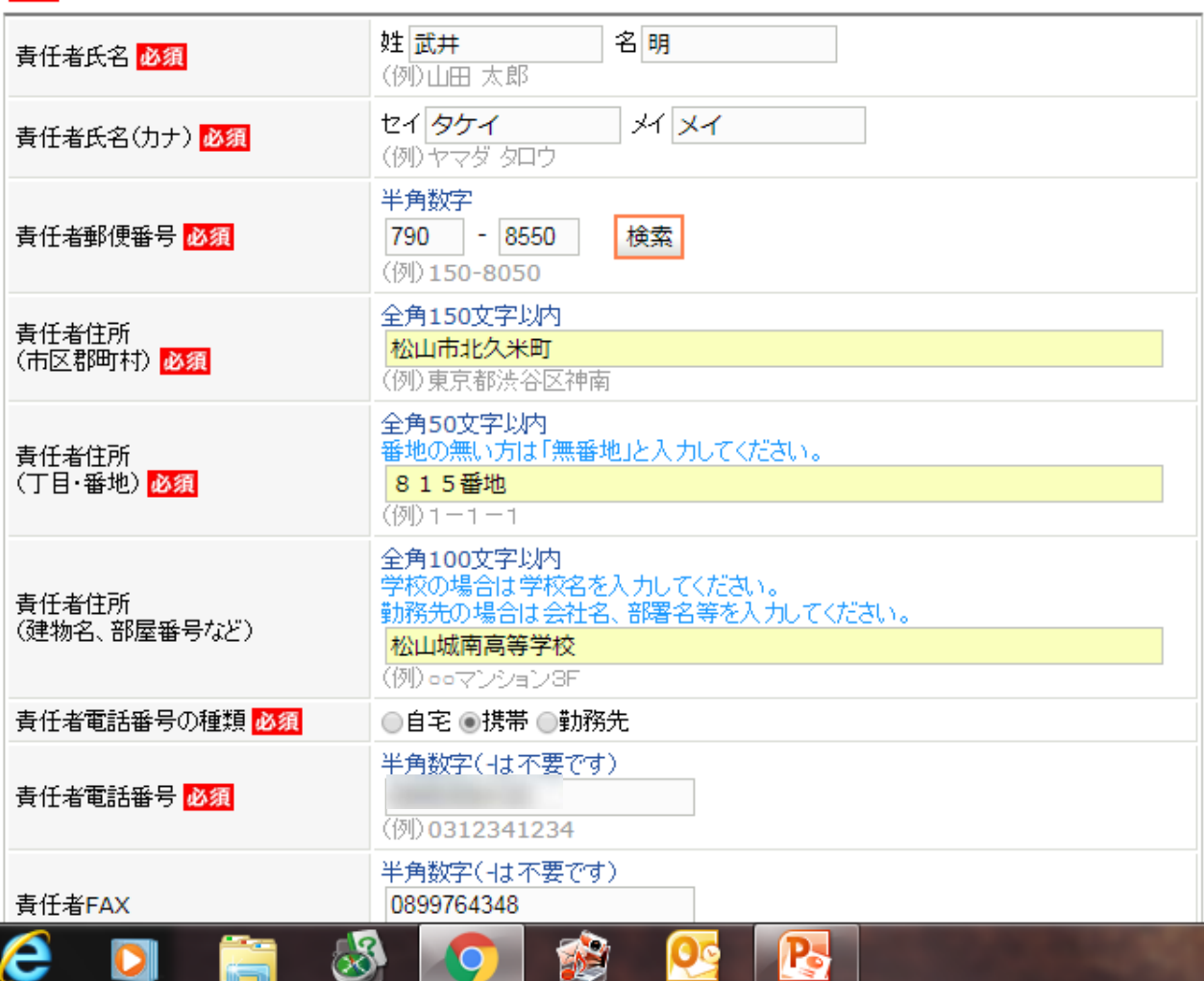

読525件 - Yahoo!メー × 》 ※ JTTA-Members - 公益財 × \

 $\mathbf C$ 

● 保護された通信 | https://jtta-members.jp/index.php?jttaSESSID=d48773b1dc854f83685ffbcfdaeb95c6ea

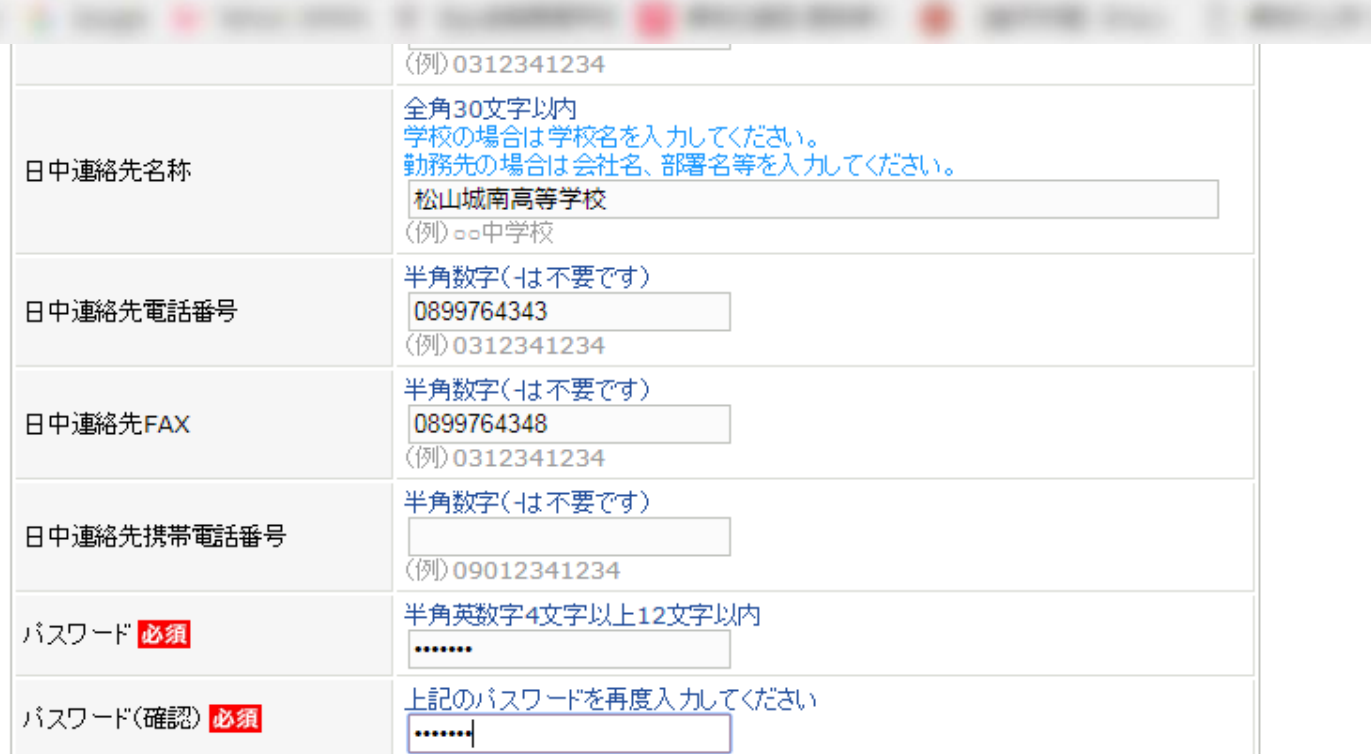

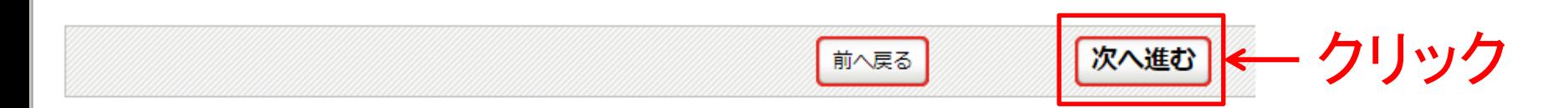

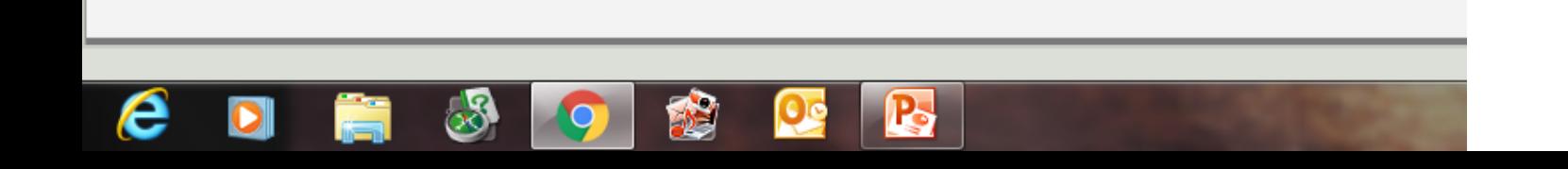

読525件 - Yahoo!メー × 》<mark>※</mark> JTTA-Members - 公益則 ×

■ 保護された通信 | https://jtta-members.jp/index.php?jttaSESSID=d48773b1dc854f83685ffbcfdaeb95c6ea27d4bf51b346c8ca77550d398fac7d&\_eqid=124\_

#### µע, כ וסטוווסוווידוד **ו** כ

**© A般習駒● ⑦ «ans → ■ ★ 4 学 … ■** 

文字サイズ 4縮小 標準 拡大・

الكالف

۰

201

#### チーム新規登録

 $\mathcal{C}$ 

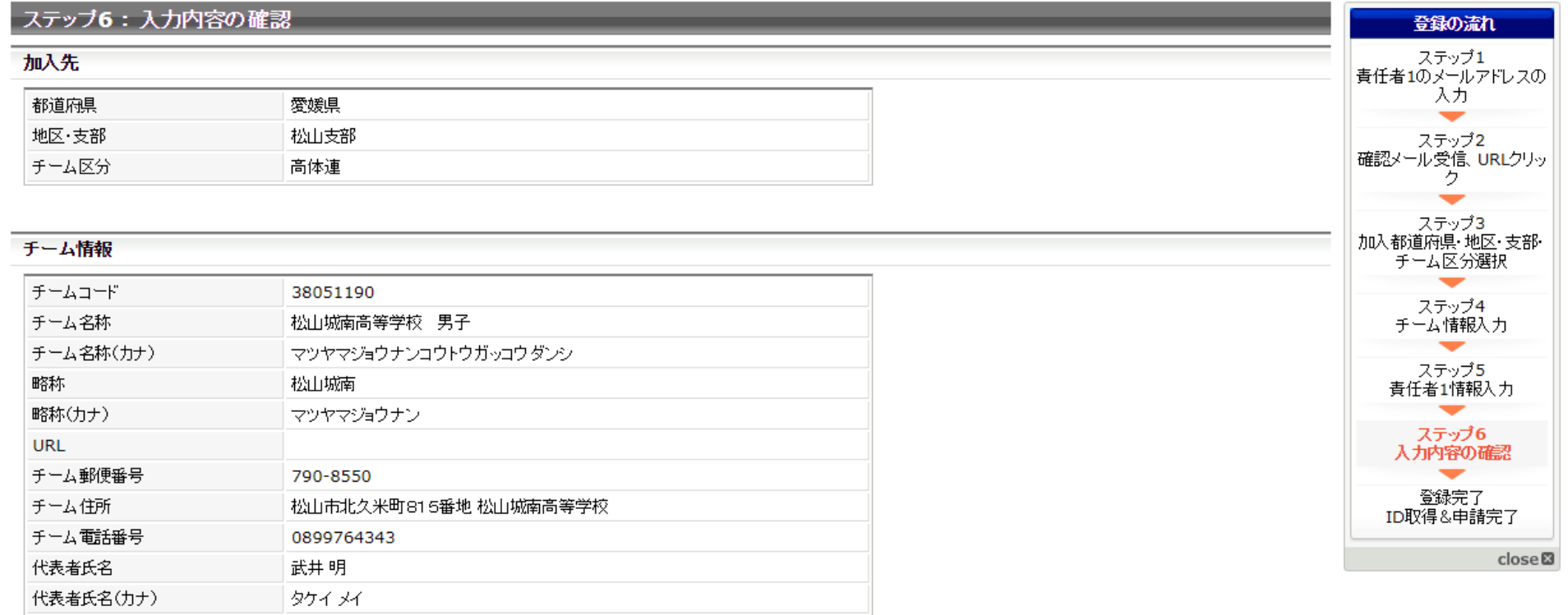

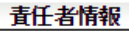

 $(1)$ 

e

入力内容の確認をしておく。

 $\Omega$ 

 $\mathbf{R}$ 

J.

O

売525件 - Yahoo!メー × **※** JTTA-Members - 公益則 ×

C ■ 保護された通信 | https://jtta-members.jp/index.php?jttaSESSID=d48773b1dc854f83685ffbcfdaeb95c6ea27d4bf51b34

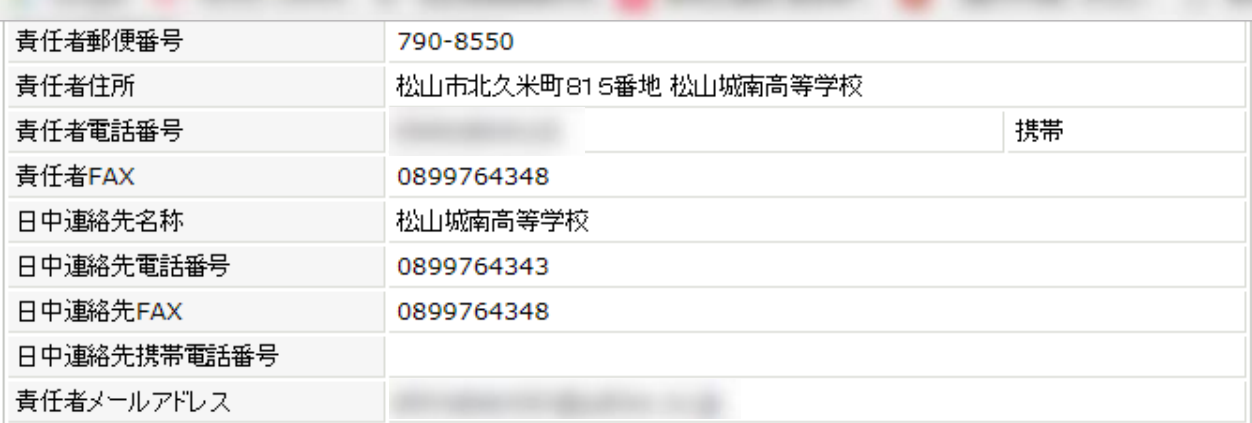

#### 登録先団体の規約への同意

#### 登録について

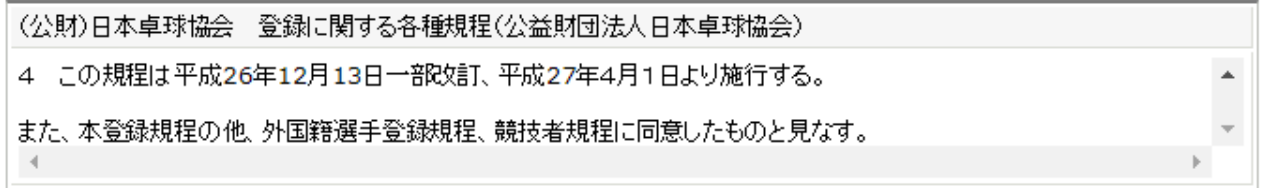

J.

本会に登録を行う際は日本卓球協会の「登録規程」の他、各種規程をご一読ください。(<u>http://www.jtta.or.jp/association/tabid/170/Default.aspx</u>)<br>『同意して登録する』際は、チームに所属する個人会員も各種規程にご同意いただいたものとして取り扱いますこと予めご了承ください。 上記の内容でよろしいですか? よろしければ「同意して登録する」ボタンをクリックしてください。

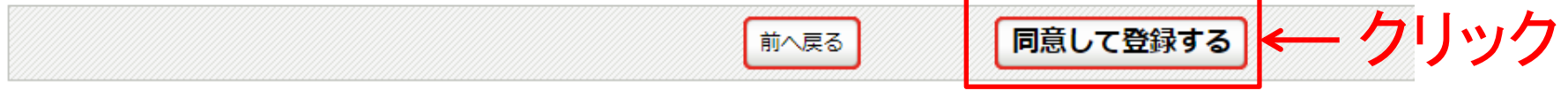

le,

に読525件 - Yahoo!メー × ※ JTTA-Members - 公益 ×

■ 保護された通信 | https://**itta-members.jp**/index.php?jttaSESSID=d48773b1dc854f83685ffbcfdaeb95c6ea27d4bf51b346c8ca77550d398fac7d&\_eqid=124\_

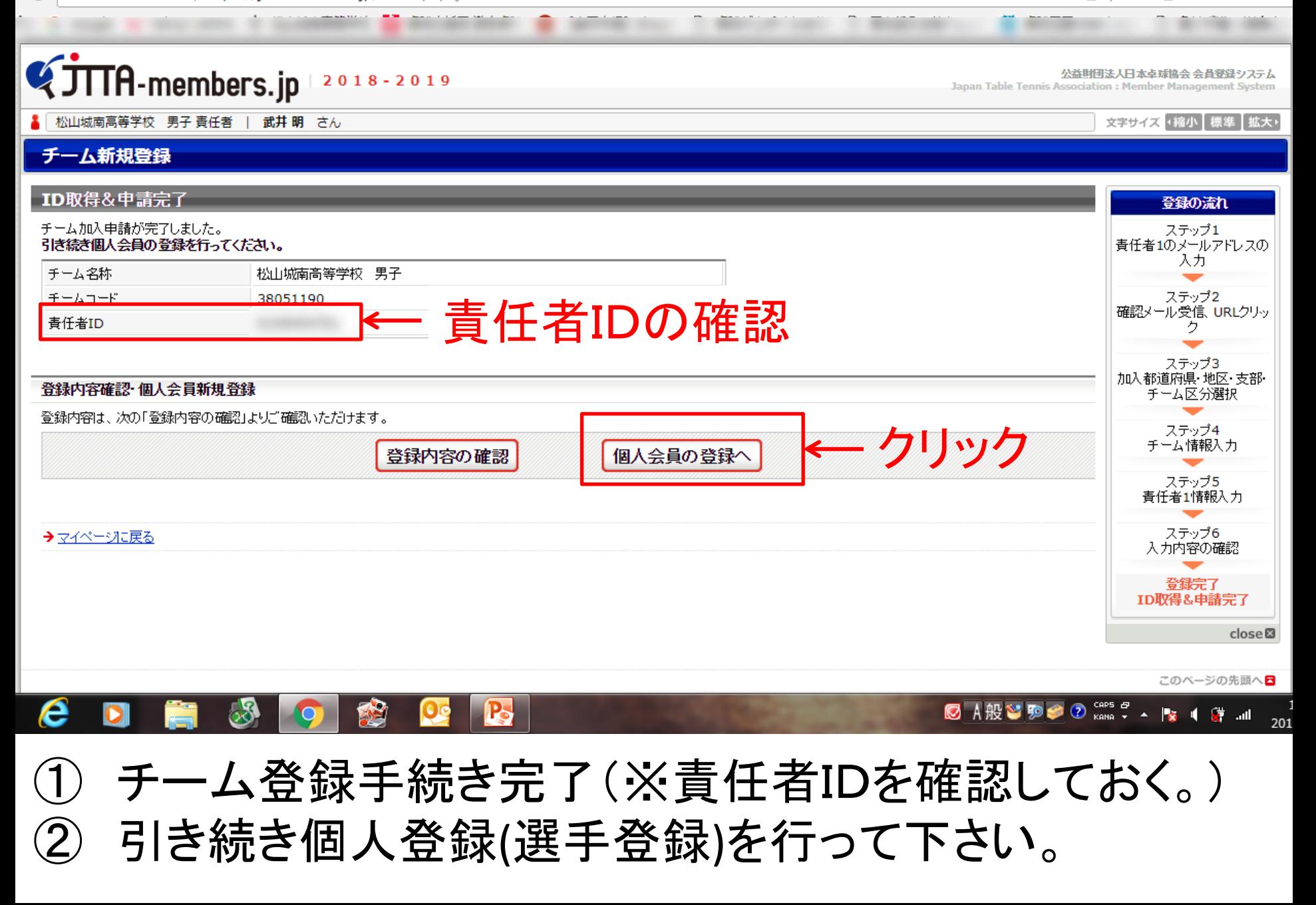

売526件 - Yahoo!メ− × / ※ JTTA-Members - 公益 ×

納付履歴

■ 保護された通信 | https://jtta-members.jp/index.php?action\_org\_main=true&jttaSESSID=dfc70f8df823364d16fed8f9e0e5aeee86089b59b60f2f3ca8d254bbe6b2e56b&\_eq-C

صارف

#### **QUITA-members.jp** 公益財団法人日本卓球協会 会員登録システム  $2018 - 2019$ Japan Table Tennis Association : Member Management System 松山城南高等学校 男子 責任者 | 武井 明 さん 文字サイズ 4縮小 標準 拡大・ 日マイページ 個人会員情報 よくある質問 →よくある質問 → 個人会員の一括登録 個人会員の追加、個人会員情報の変更ができます。 よくある質問はこちらで確認できま す。 所属先 ヘルプデスク →ヘルブデスク 松山支部こ加入申請中(承認待ち)です。 → 所属先の確認/脱退申請 承認につきましては、加入申請先の地区·支部または県協会(連盟)にご確認ください(問い合わせはこちら)。 **電話窓口・問い合わせフォームは** こちらで確認できます。 お支払い情報 ログアウト 一括支払い対象者の選定 close<sup>®</sup> 加入申請中の為、請求書は発行できません。 請求状況 請求はありません。

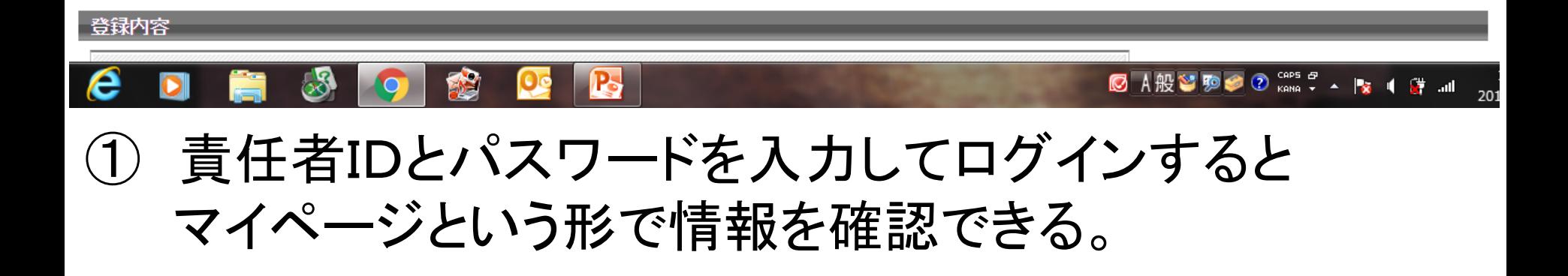

納付履歴はありません。

#### 【JTTA-Members】ID取得&申請完了通知 ÷

文字サイズ: 「小」  $\Box$ 大 詳細を隠す

noreply@jtta=members.jp + From:

To:

詳細ヘッダー 2018/3/5, Mon 11:18

武井 明 様

松山城南高等学校―男子のID取得&申請が完了しました。

あなたの責任者ID:

以下のURLよりログインいただけます。

https://itta-members.jp/index.php?action\_org\_top=true&login\_id=4109454761 必ずお気に入りに登録してください。

※このメールアドレスは送信専用となっております。 返信いただいてもお答えできませんのでご了承ください。

公益財団法人日本卓球協会 会員登録システム https://jtta-members.jp/

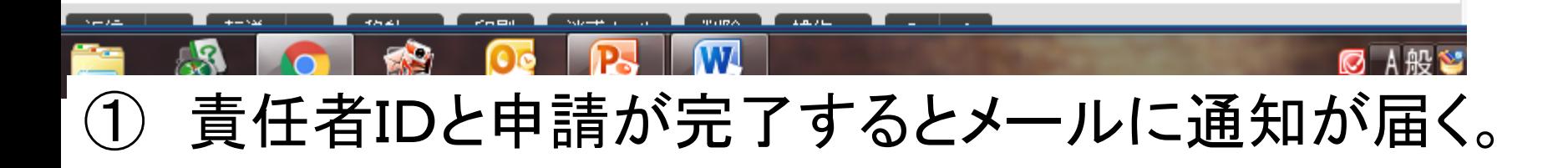

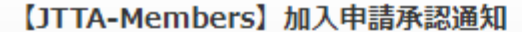

文字サイズ: 小 中 大 詳細を隠す

noreply@itta-members.jp  $|+$ From: To:

詳細ヘッダー 2018/3/5, Mon 11:42

松山城南高等学校 男子 責任者 武井 明様

## 県卓球協会より「承認」されるとメール  $(1)$ にて通知される。

武井 明様が申請された 松山城南高等学校 男子 の 松山支部 への加入申請が 愛媛県卓球協会 責任者によって承認されました。

加入申請日時:2018年03月05日 11時18分 申請承認日時:2018年03月05日 11時42分

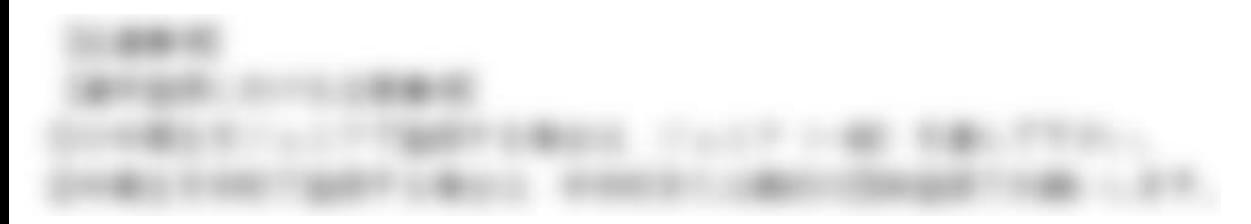

以下のURLよりログインして所属先を確認してください。 https://jtta-members.jp/index.php?action\_org\_top=true&loginid=4109454761

※このメールアドレスは送信専用となっております。 返信いただいてもお答えできませんのでご了承ください。

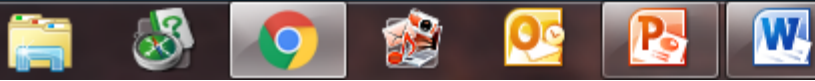

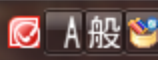